## **Wczytywanie katalogu cen jednostkowych robot i obiektów drogowych wyd. Bistyp-Consulting**

Aby wczytać ceny jednostkowe robót i obiektów drogowych należy:

- − w oknie głównym programu ustawić kursor myszy na katalogach,
- − kliknąć "*Dokument*" w menu głównym programu,
- − wybrać "*Import*/ *Katalogów*/*Cenników Obiektów*",
- − w oknie "*Kreator importu"* zaznaczyć opcje: *"***Bistyp ceny jednostkowe obiektów***"* (można skorzystać z przycisku , który ułatwi wskazanie właściwego pliku),
- − wskazać ścieżkę dostępu do katalogu IMPORT na płycie,
- − następnie wskazać odpowiedni katalog:
	- "*Obiekty\Inwestycyjne"* jeżeli ma być wyczytany katalog cen jednostkowych obiektów inwestycyjnych,
	- "*Obiekty\Remontowe"* jeżeli ma być wyczytany katalog cen jednostkowych obiektów Remontowych,
	- "*Roboty\Inwestycyjne"* jeżeli ma być wyczytany katalog cen jednostkowych robót inwestycyjnych,
	- "*Roboty\Remontowe"* jeżeli ma być wyczytany katalog cen jednostkowych robót Remontowych,
- − kliknąć *"Import",*
- − wprowadzić nazwę katalogu np.,
- − kliknąć na przycisk "*Otwórz*".

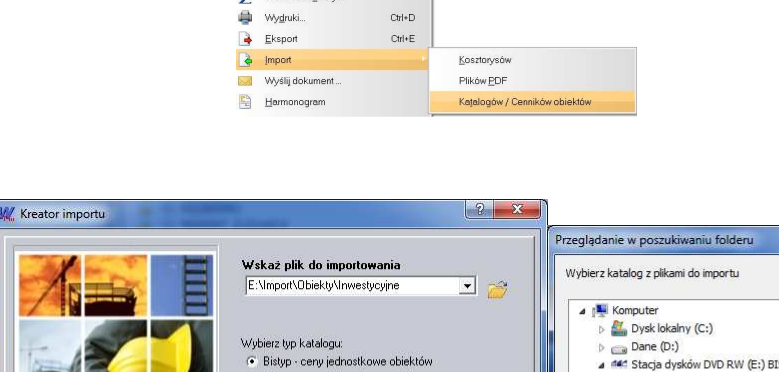

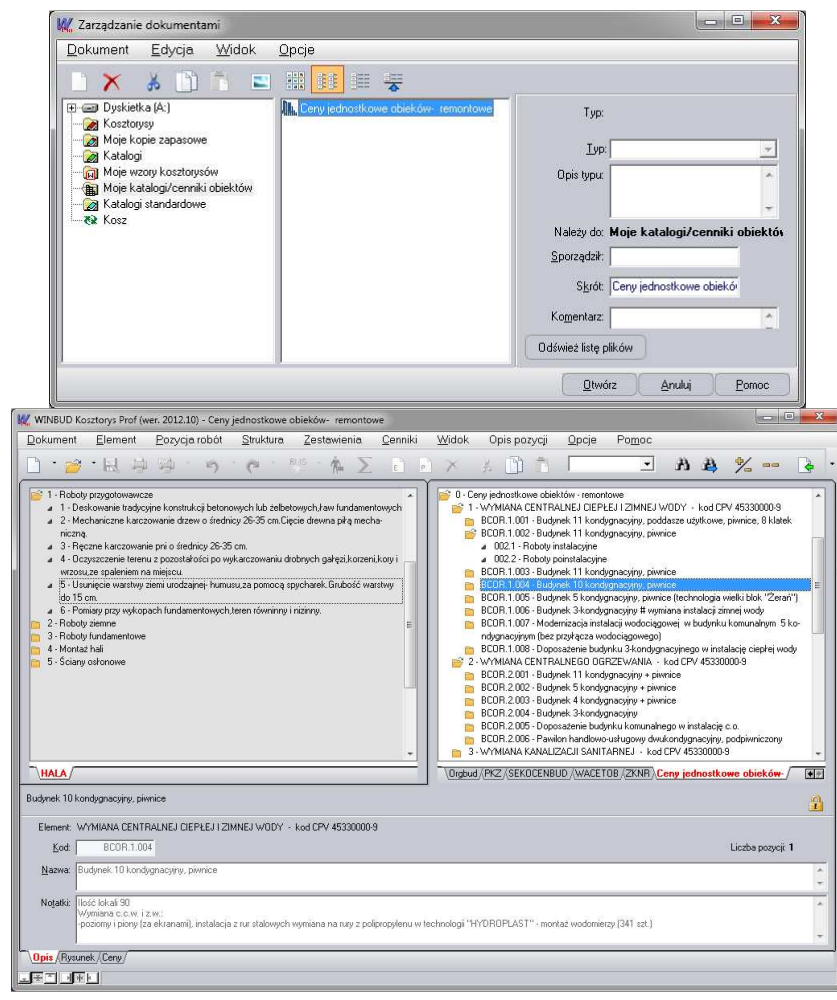

Cenniki obiektów i robót są wczytywane do nowej lokalizacji "*Katalogi/Cenniki obiektów*". Funkcjonują w systemie podobnie do KNR-ów i katalogów własnych stanowiąc podstawę do tworzenia kosztorysów.

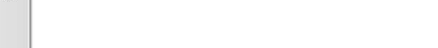

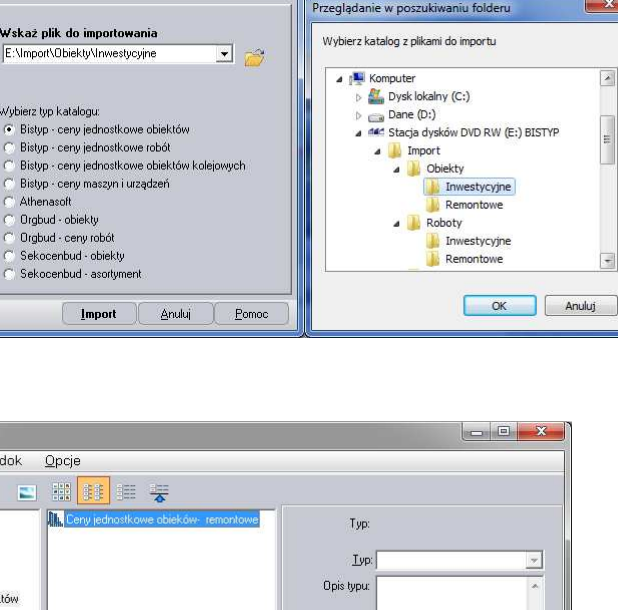

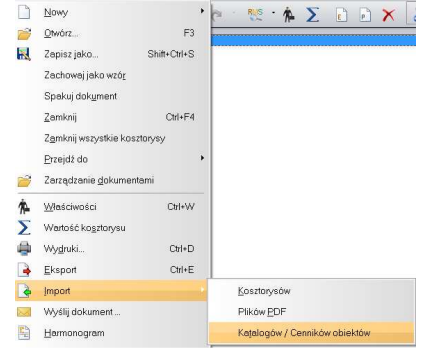

Dokument Element Pozycja.robót

 $\Delta H$